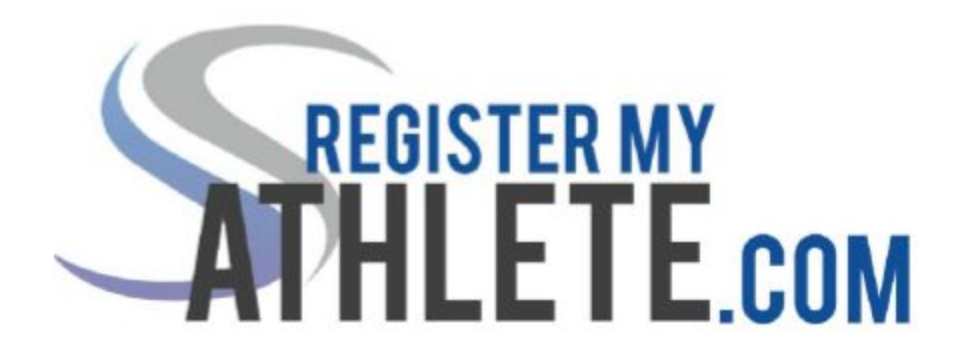

## Instrucciones para los Padres:

"Register My Athlete" permite que los padres registren sus atletas por deportes en la red. Este contiene una lista básica de como registrar su atleta por la primera vez:

- 1- Crear una Cuenta:
	- a. Encontrar su escuela: Buscar el URL <http://registermyathlete.com/schools/>, escoger su estado en la caja, y luego buscar su escuela. Hacer clic en el botón de su escuela.
	- b. Hacer clic en el botón gris con el título "Create An Account". Después de cumplir la información obligatoria: su información personal y preguntas de seguridad; el sistema se guarda su cuenta. (su correo electrónico que apuntó en su cuenta será su nombre de usuario)
- 2- Añadir su Atleta: El próximo paso es crear el perfil de su atleta. Hacer clic en el botón "Add an Athlete". Está abajo el botón "My Athletes", dentro la columna gris por el mano izquierdo. Esta información será guardada por la participación de su atleta en los próximos años. Se incluye la información de contacto e información de seguro médico.
	- a. El Perfil del Atleta: El nombre de su atleta aparece abajo el botón "My Athletes". Al hacer clic aquí verás el perfil de su atleta que contiene el estado de sus registraciones de deportes creados. Es un resumen de su información y participación.
- 3- Registrarse para un Deporte: Haz Clic en el botón "+Register For A Sport" para empezar. Asegurar que el año seleccionado es correcto y escoja su deporte.
	- a. Lista de Registro: Esta página demuestra el estado del proceso registro. Tendrás que acceder documentos, subir documentos completos, y pagar una tasa.
		- i. Examen Físico: Es un documento de la Lista Registro se llama "Physical". Los Exámenes Físicos deben estar cumplidos por un padre o profesional médico y luego los padres pueden subir el documento por el sito web. (los documentos subidos serán verificado por la administración de su escuela y marcado hecho. Si el documento esta rechazado el padre recibirá un correo electrónico que contiene la razón y los padres tendrán que subir el documento correcto por verificación.)
		- ii. Registro Completo: Su registro está completo cuando los puntos del Lista de Registro están terminados.

4- Atletas Adicionales: Abajo la misma cuenta, se repite números dos y tres.

En los años futuros solo tiene que hacer número tres.

Register My Athlete Tech Support

Asistencia de Correo: [support@registermyathlete.com](mailto:support@registermyathlete.com)

Asistencia de teléfono: 435-213-1601

El Horario de la asistencia del teléfono: Lunes-Viernes: 8:00 a.m. – 5:00 p.m.